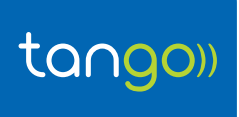

## **Objet : COMMENT INSTALLER ET CONFIGURER MON ROUTEUR WI-FI R216**

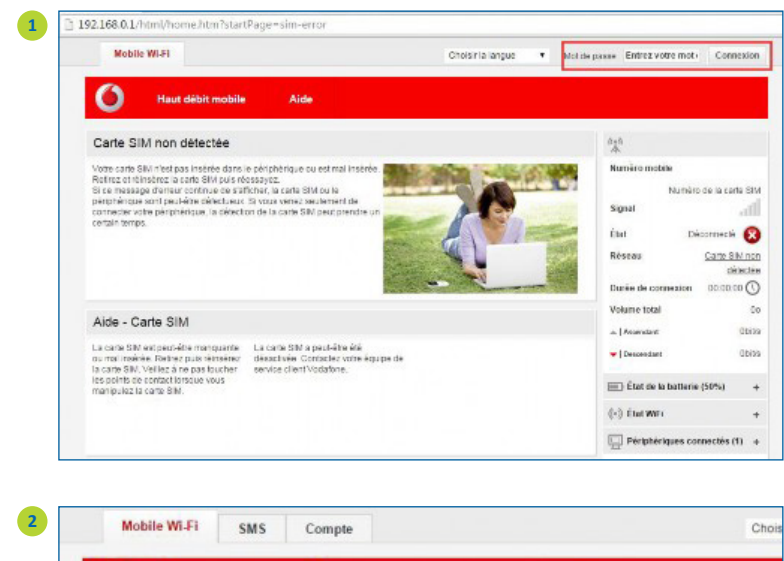

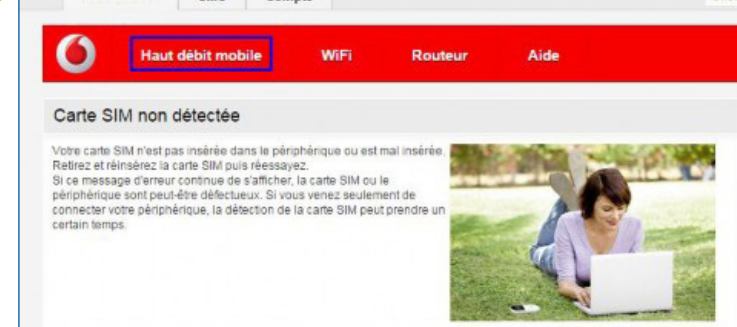

- **1** Allumez l'appareil et connectez-vous au wi-fi VodafoneMobile WiFi – 1E1360
- Ouvrez votre navigateur WEc et accédez à l'interface de configuration vodafonemobile.wifi
- Connectez-vous à l'aide du mot de passe initial *admin*
- **2** Sélectionnez **Haut débit mobile** pour continuer la configuration

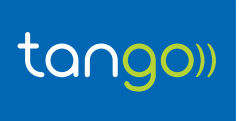

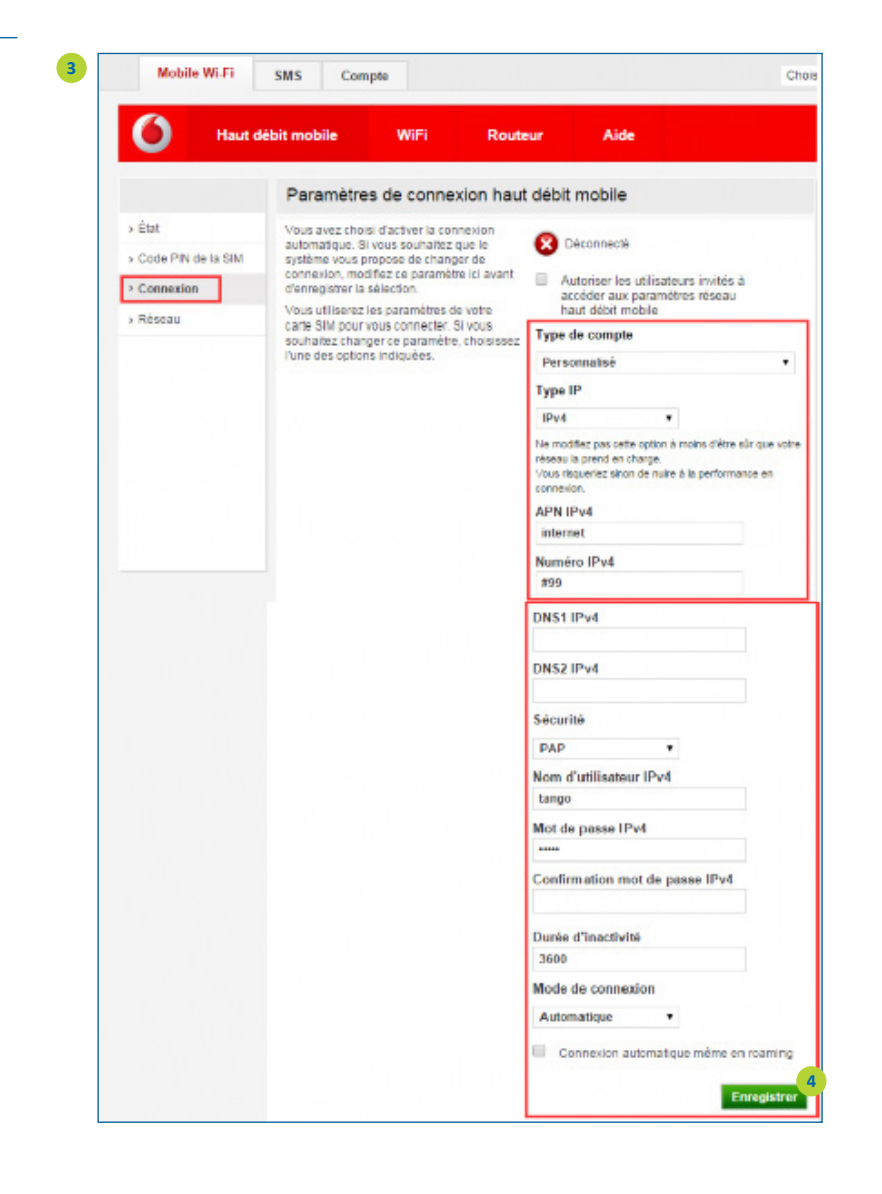

- **3** Cliquez sur **Connexion** pour accéder à l'APN et recopiez les paramètres indiqués sur l'image ci-contre:
	- Type de compte : *Personnalisé*
	- Type IP : *IPv4*
	- APN IPv4 : *internet*
	- Numéro IPv4 : *#99*
	- Sécurité : *PAP*
	- Nom d'utilisteur IPv4/IPv6 : *tango*
	- Mot de passe IPv4/IPv6 : ••••
	- Durée d'inactivité : *3600*
	- Mode de connexion: *Automatique*
- **3** Cliquez sur **Enregistrer** pour terminer la configuration

N'hésitez pas à contacter notre Service dlients si vous avez besoin d'aide en composant le 27 777 617